### **به نام خداوند متعال**

لا نِعْمَةَ اَهْنَاءُ مِنَ الاَْمْنِ . **هيچ نعمتى گواراتر از امنيت نيست .**

**امام علی ع**) (

**تست نفوذ واقعی یک نرم افزار و وب سایت تیم امنیتی درسا تیم نویسنده : میثم منصف**

**@dorsateam - @meisamrce - meisamrce@gmail.com**

**مقدمه :** 

**بنا به درخواست تیم توسعه دهنده هیچ اطالعاتی درمورد وب سایت و نرم افزار مورد تست شده در این گزارش نیامده و ما دوست نداشتیم که به وجهه کاری این مجموعه صدمه ای بزنیم . این مقاله فقط بخشی از گزارش نقاط آسیب پذیری نرم افزار و وب سایت میباشد. شما در این مقاله آموزشی با سناریوی کامال واقعی در کنار هکر قدم به قدم با طرز فکر و نگاه هکر آشنا میشوید.**

**و در این لحظه که شما این مطلب را مطالعه میکنید این مشکالت توسط تیم توسعه برطرف شده است .**

# **قدم اول : آغازی برای نفوذ** ) (

**ابتدا وارد وب سایت میشویم و یک حساب کاربری ایجاد میکنیم .**

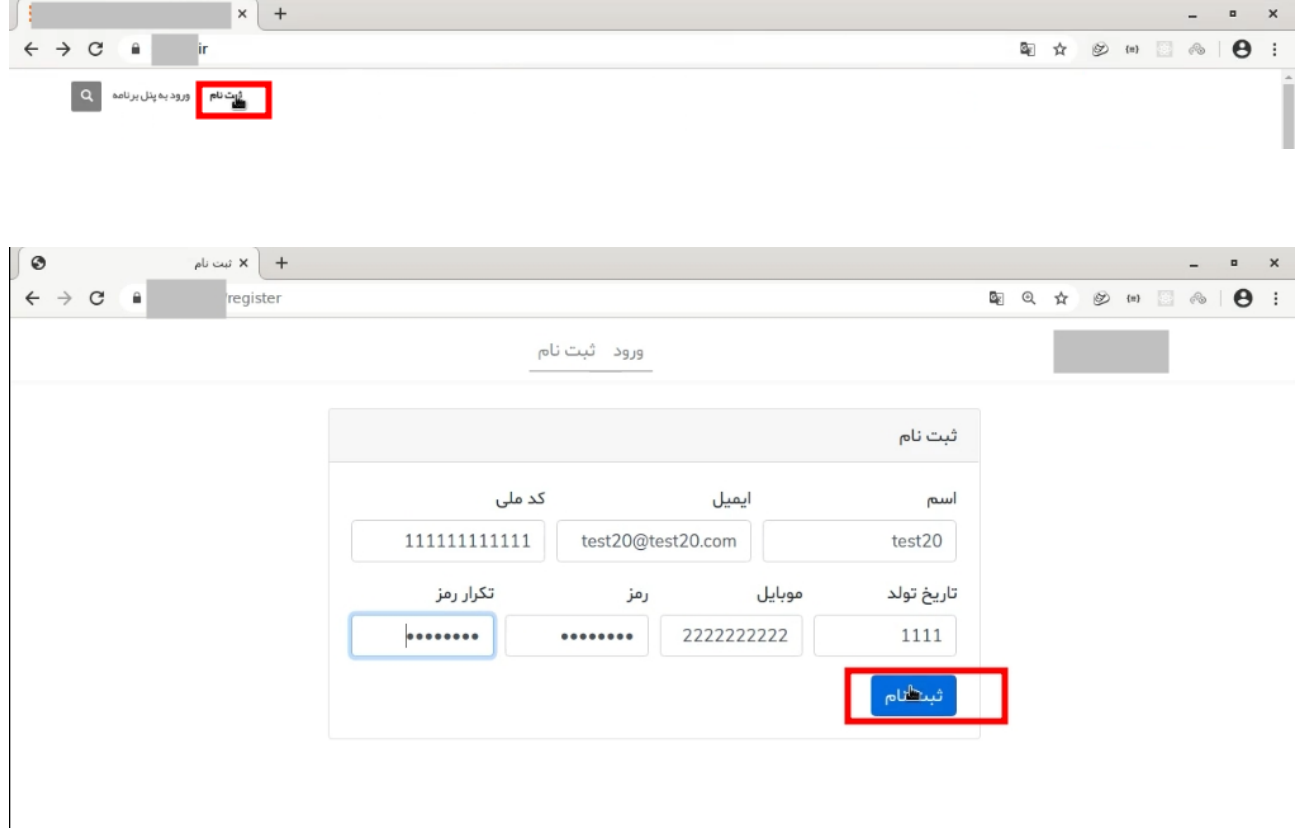

**فایل برنامه را دانلود میکنیم .**

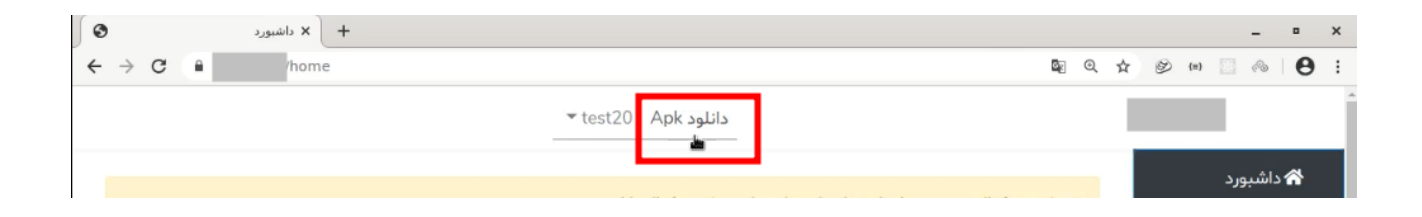

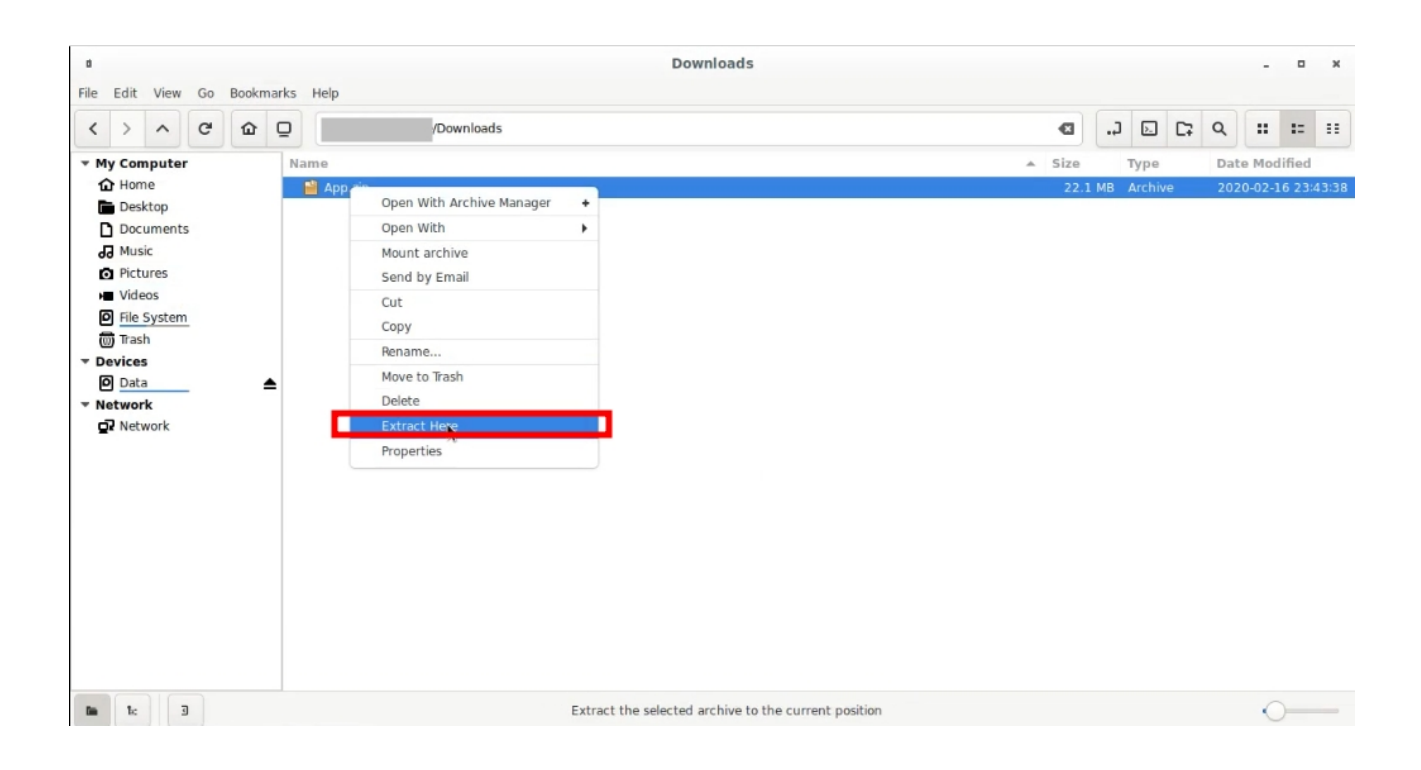

## ) **قدم دوم : مهندسی معکوس Android**)

#### **ابتدا فایل های apk را extract میکنیم .**

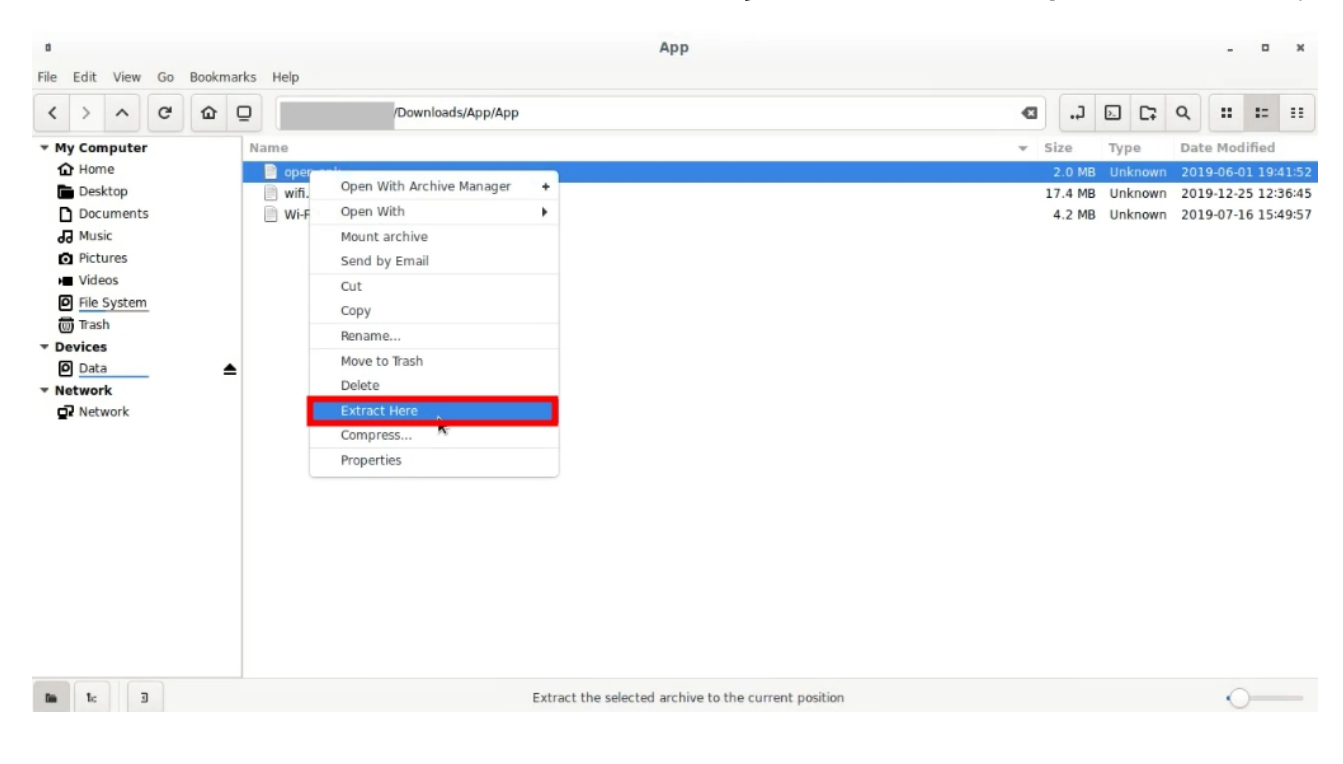

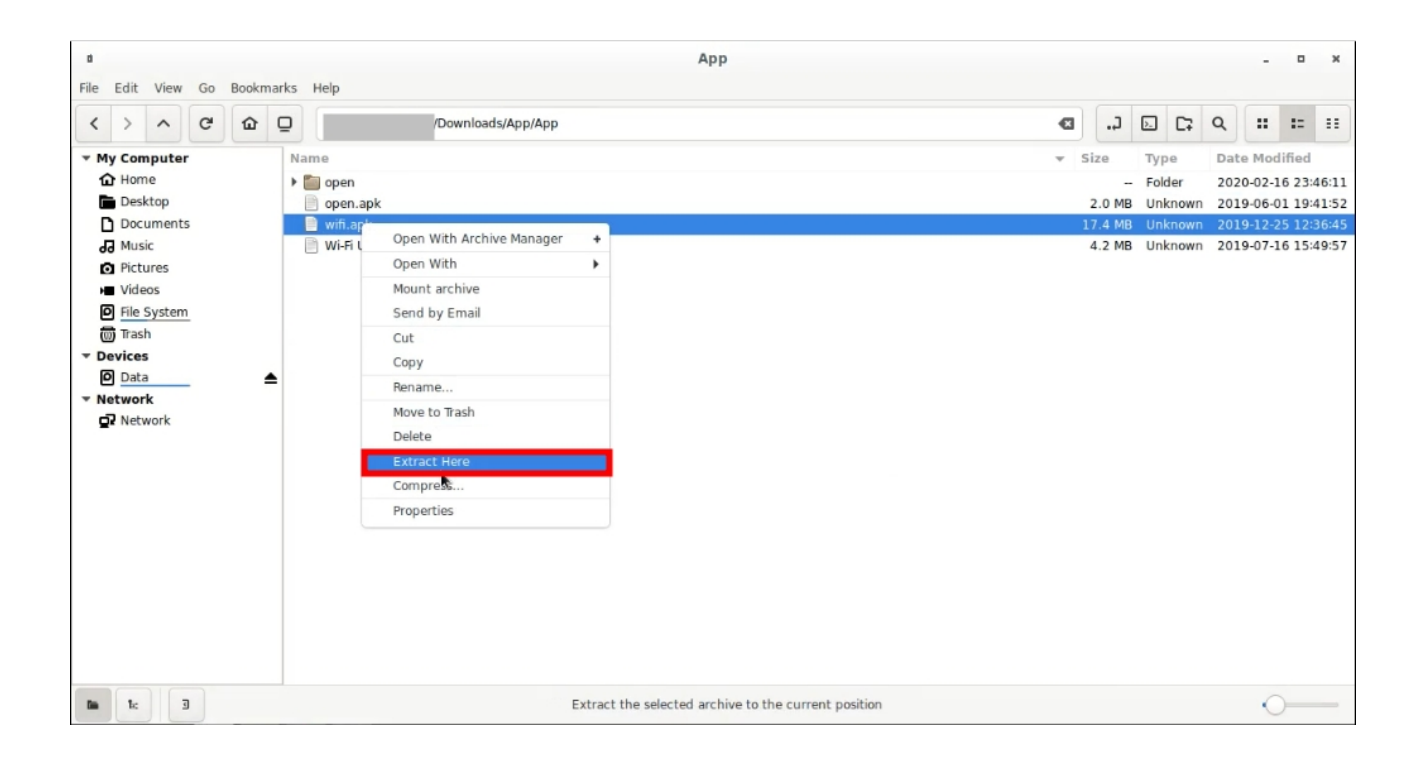

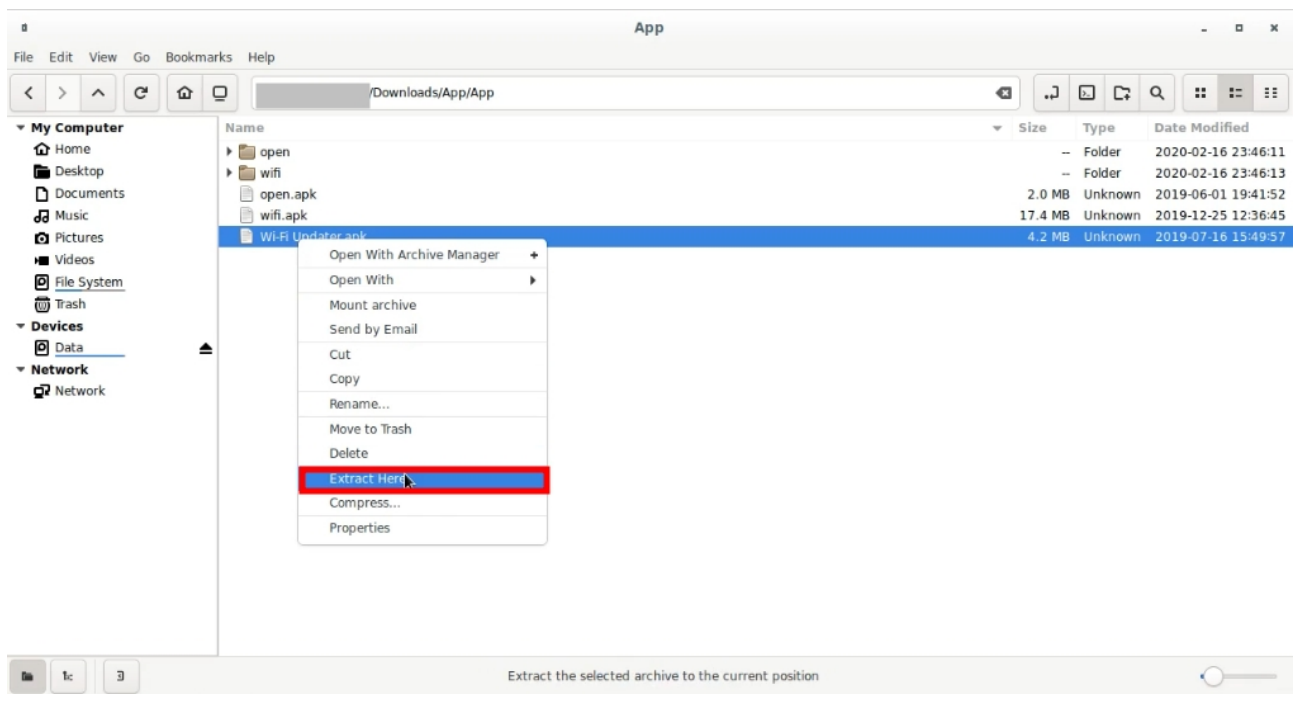

**چون تعداد فایل های dex.classes زیاد است ابتدا نام آنها را تغییر میدهیم .**

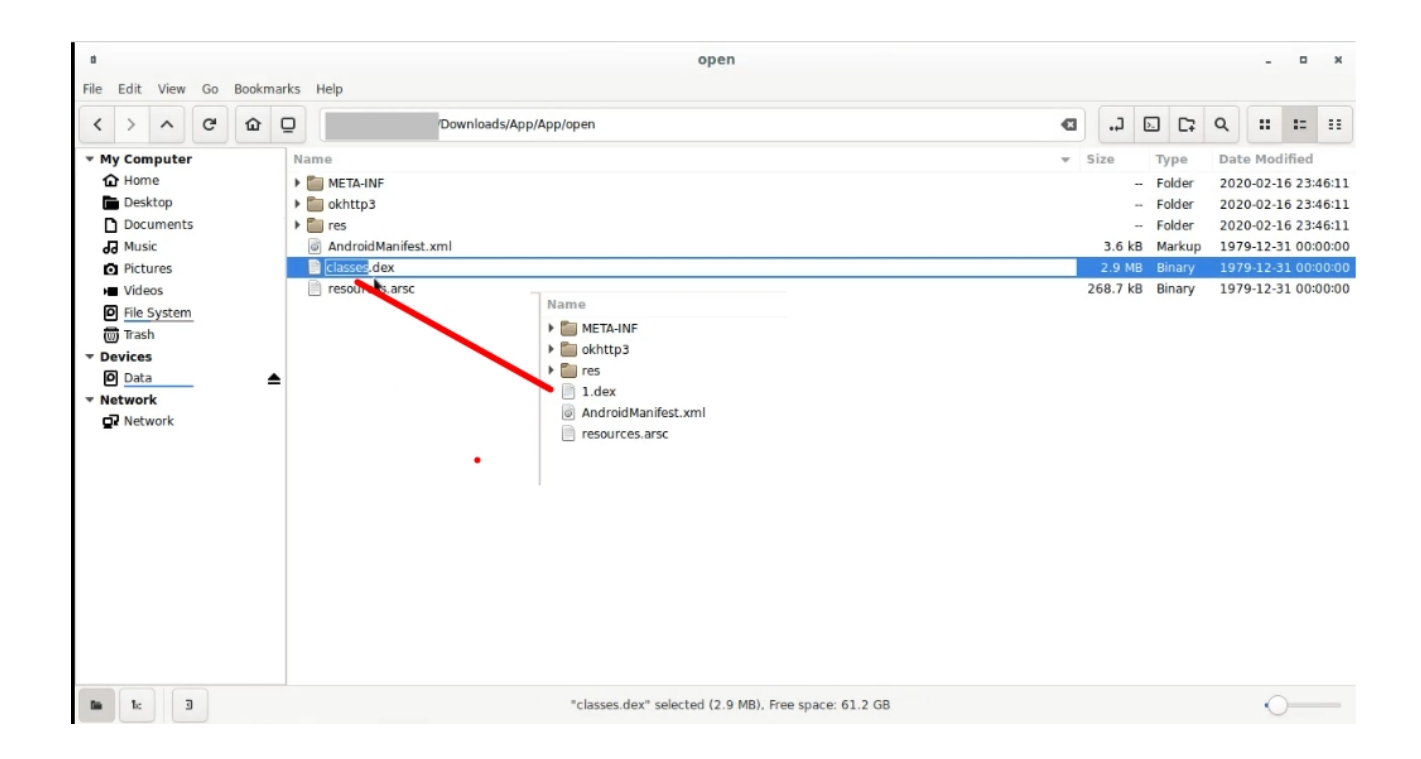

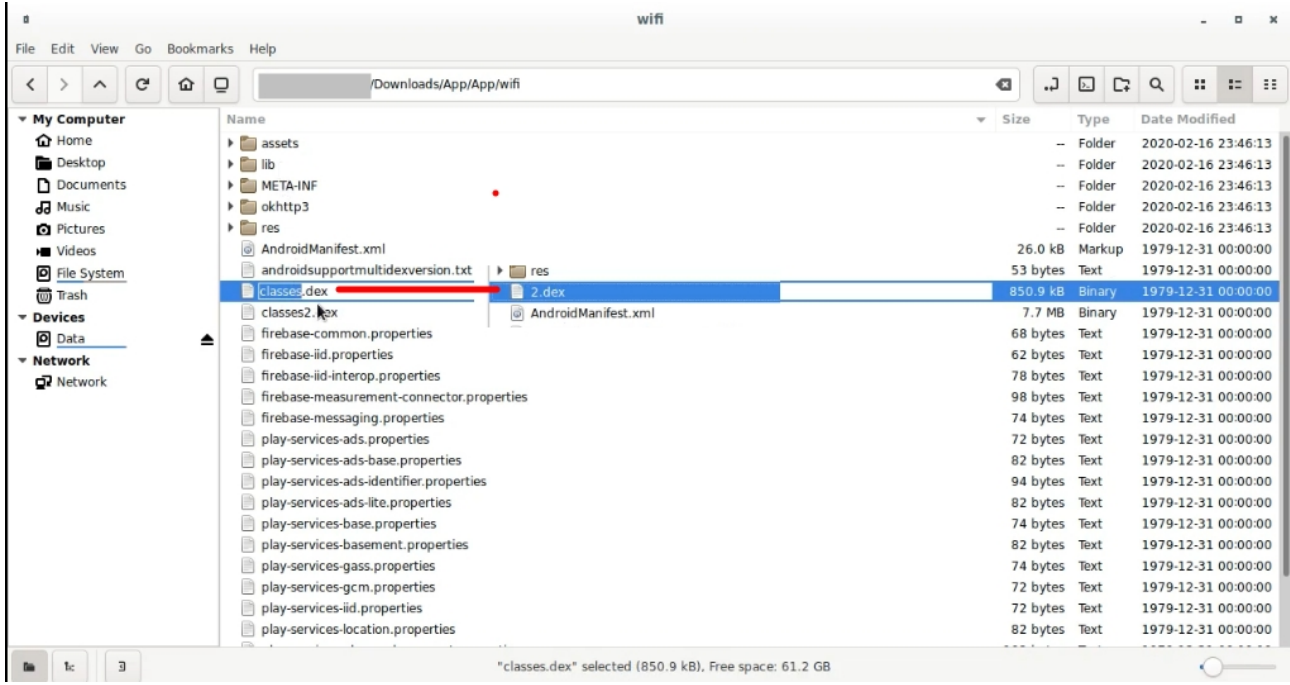

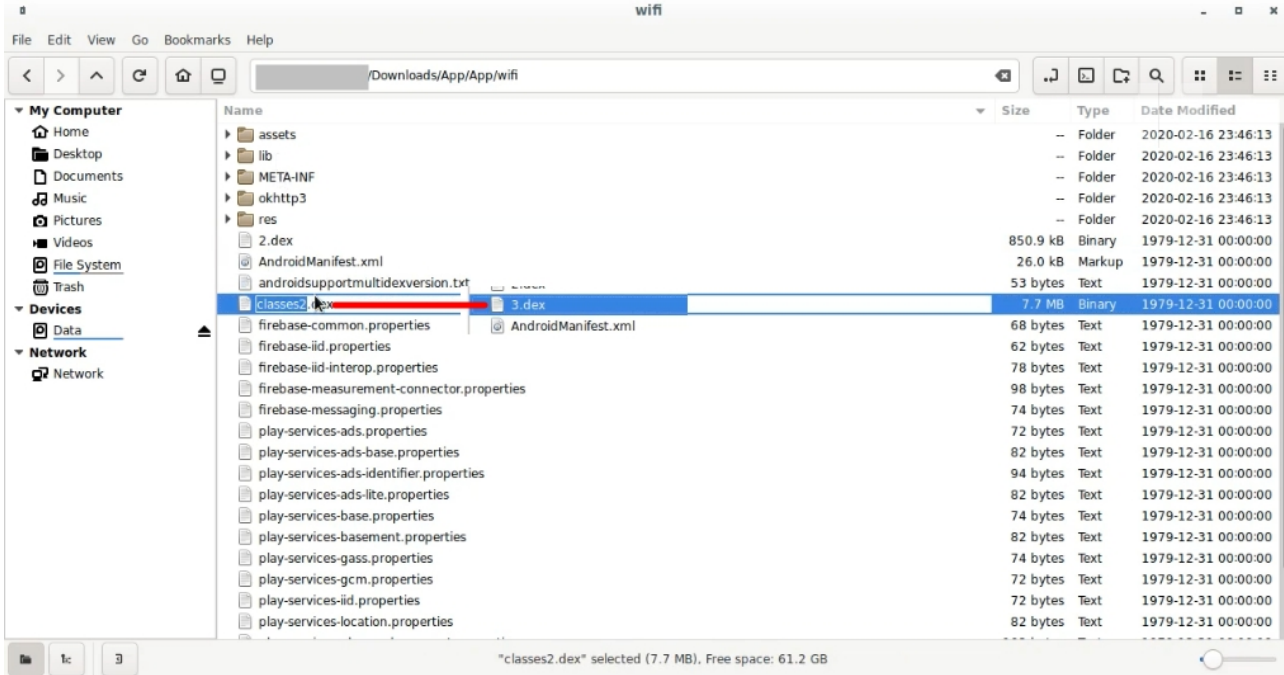

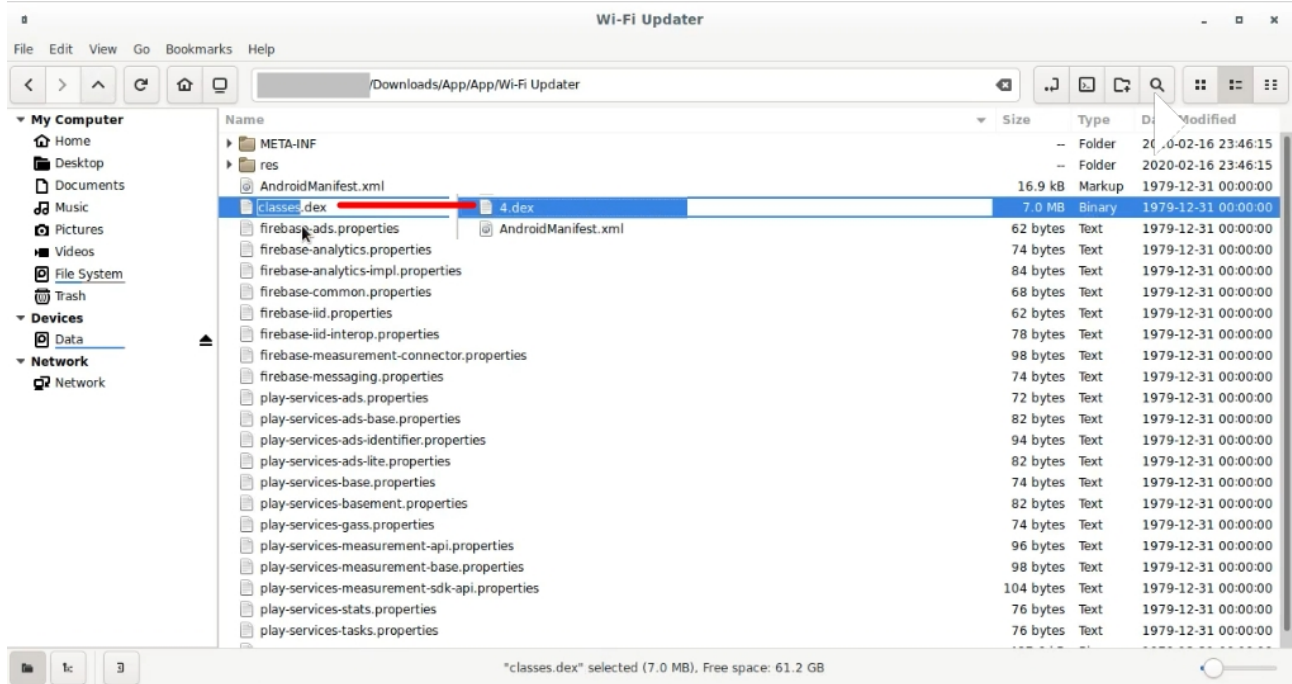

## **حاال تمامی فایل ها dex رو به پوشه برنامه jar2dex انتقال میدهیم .**

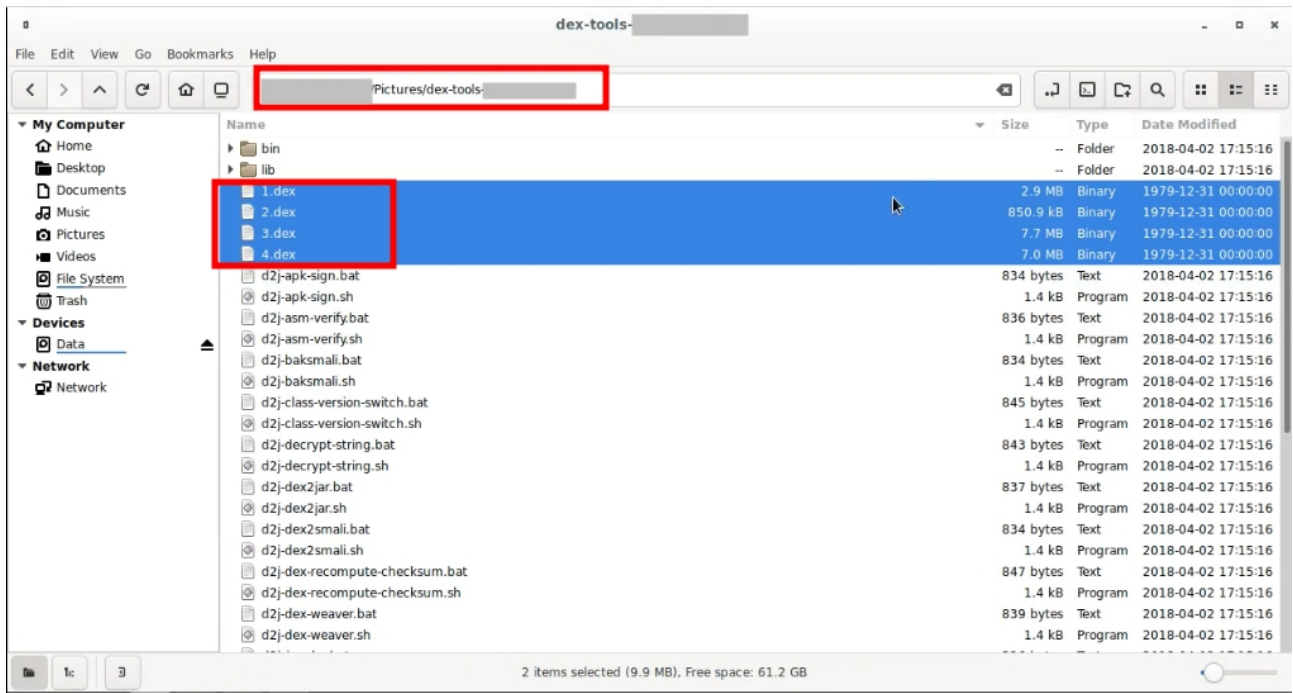

**با دستورات زیر فایل های dex رو به jar تبدیل میکنیم تا بتوانیم سورس کد های برنامه را بخوانیم .**

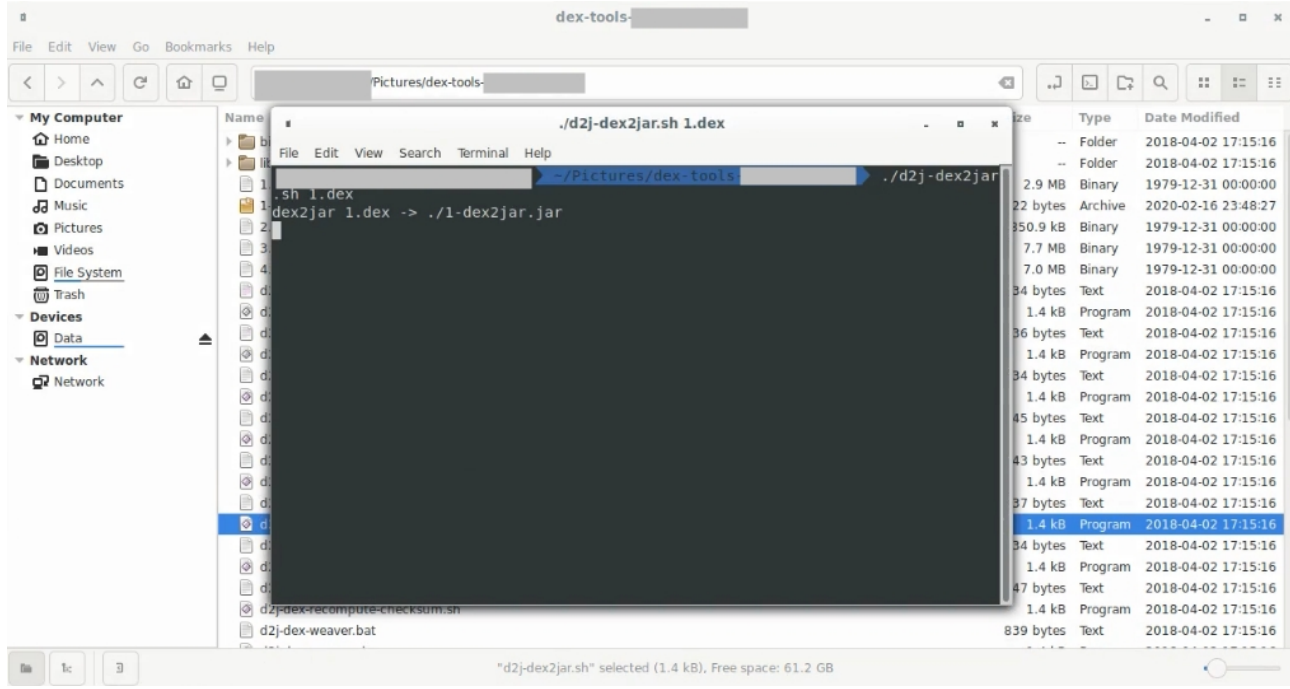

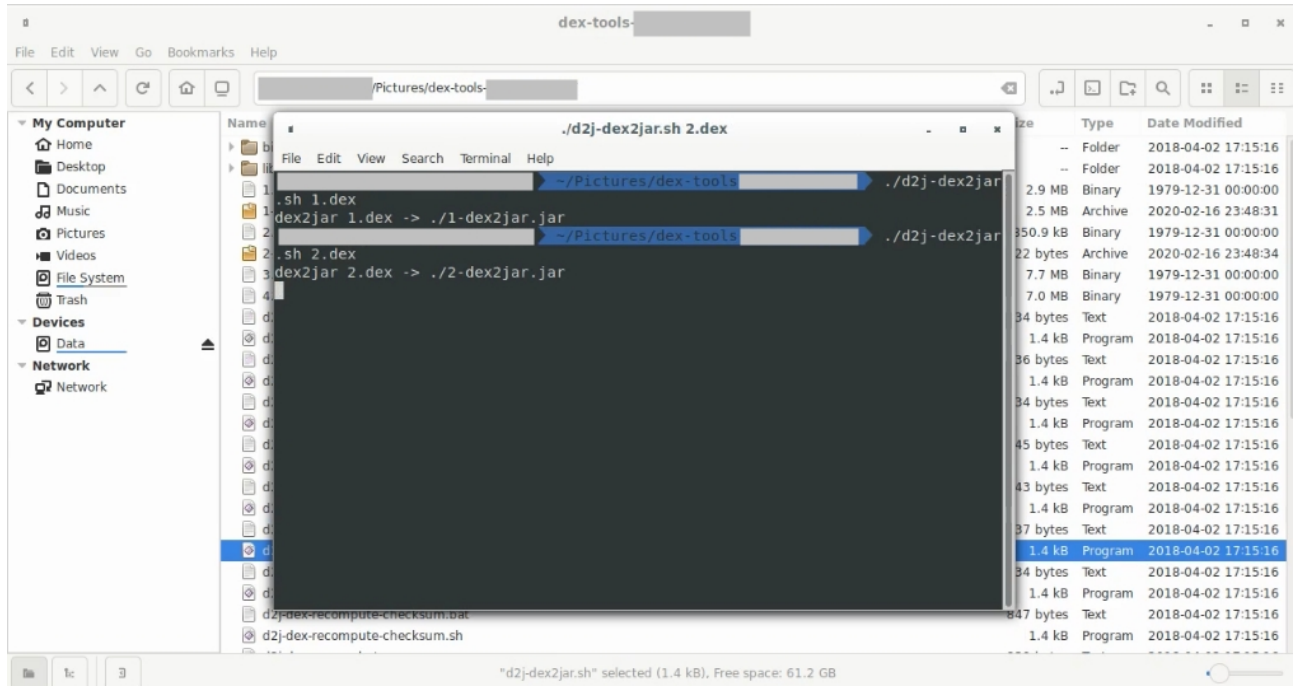

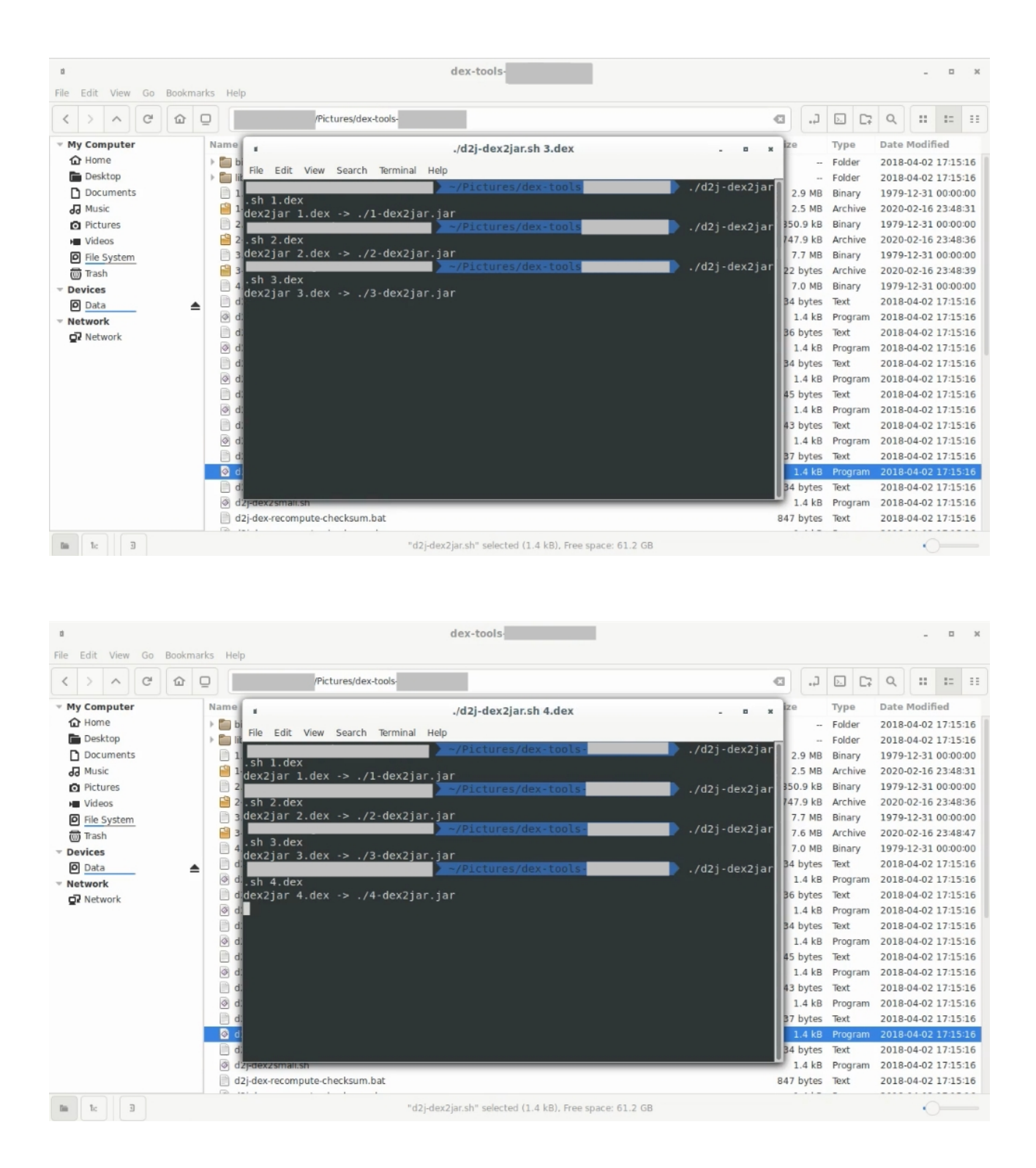

**با ابزار gui-jd تمامی فایل های jar را باز میکنیم .**

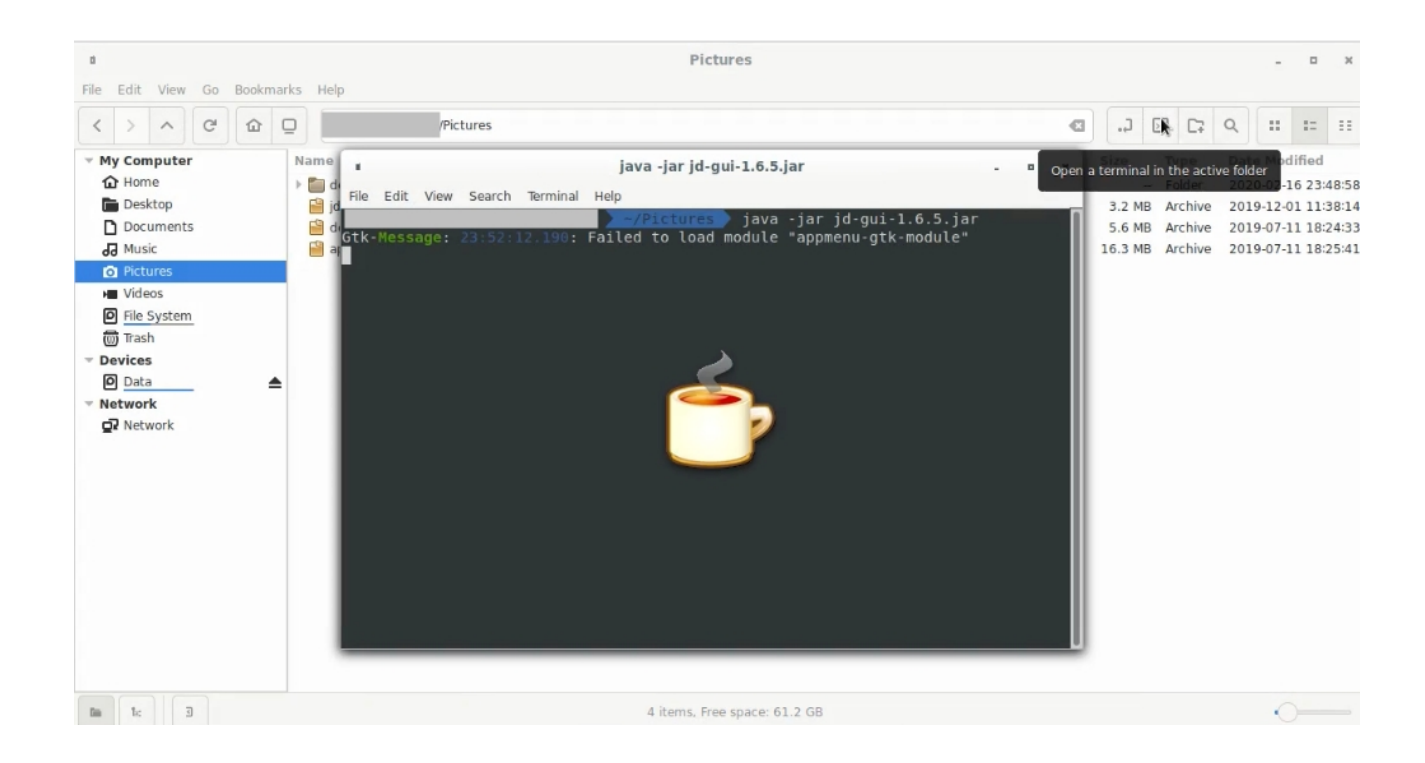

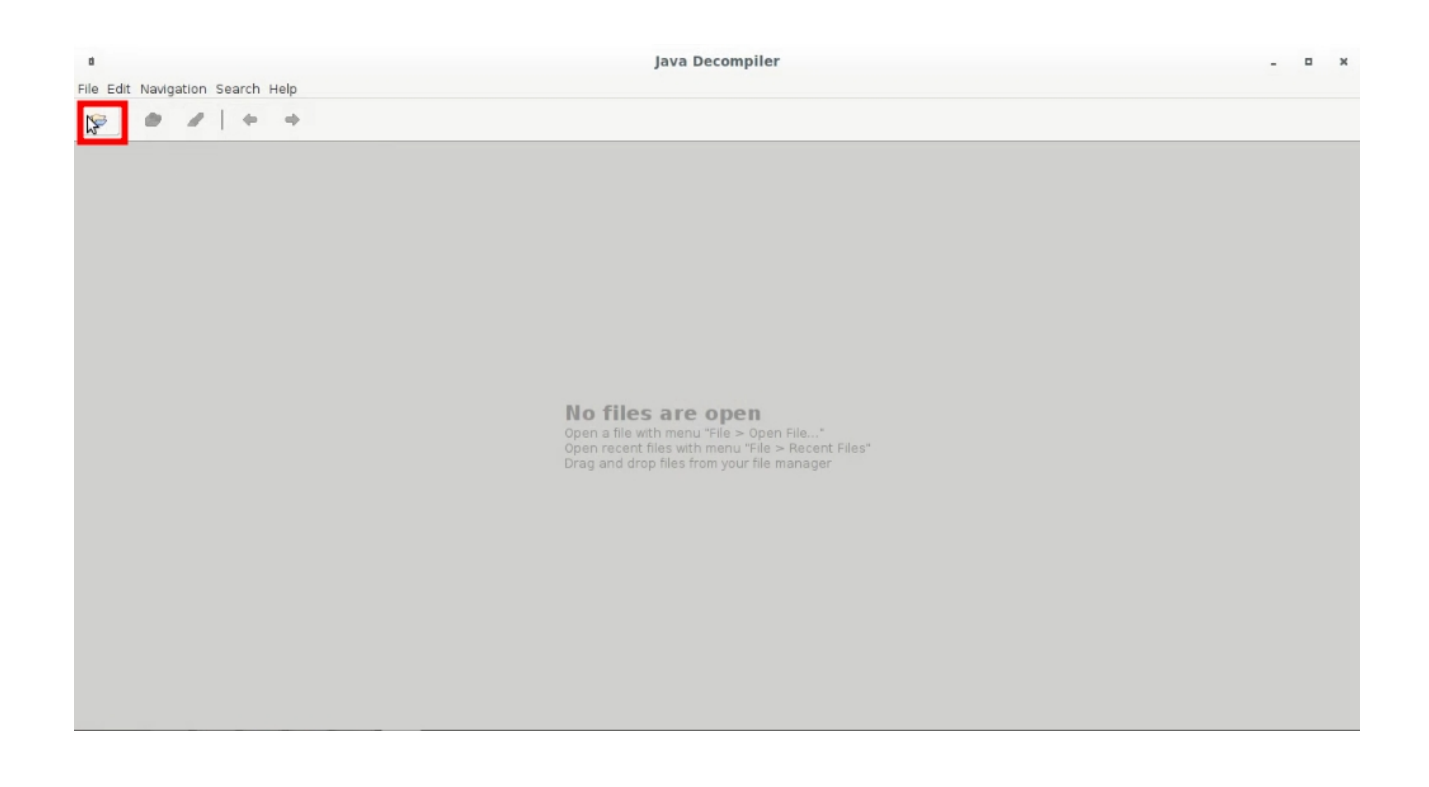

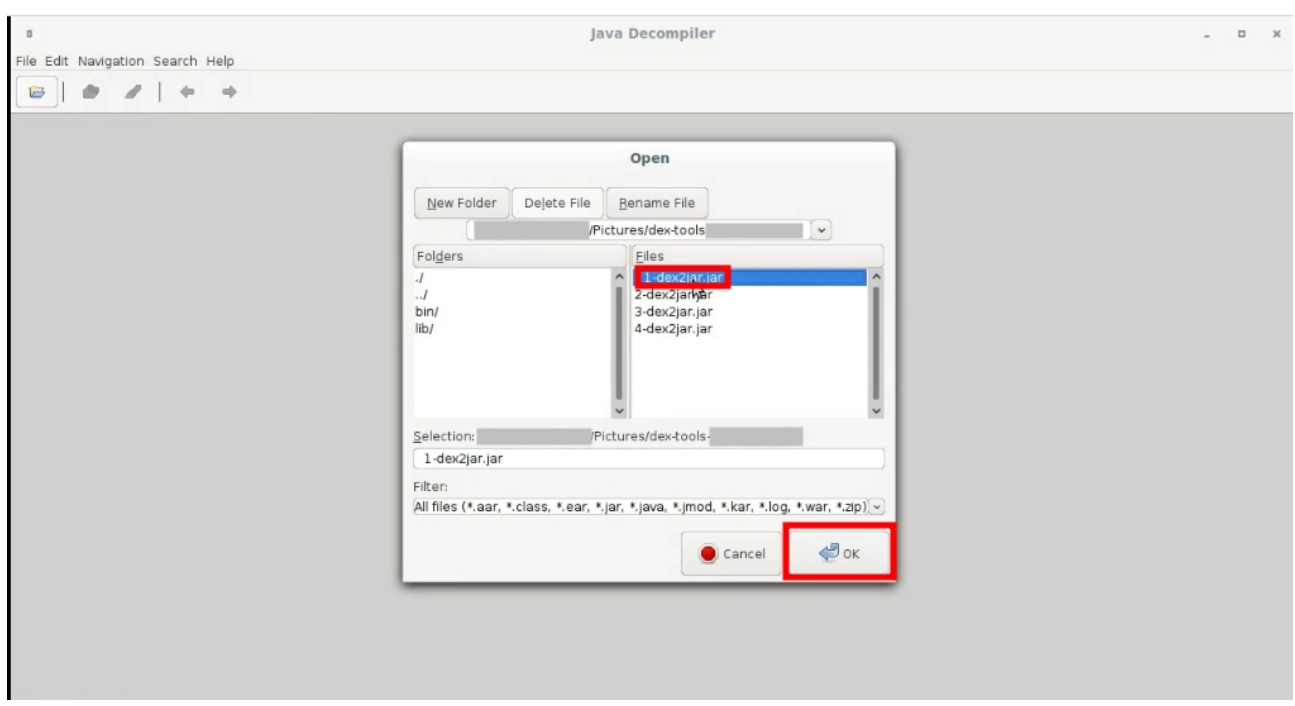

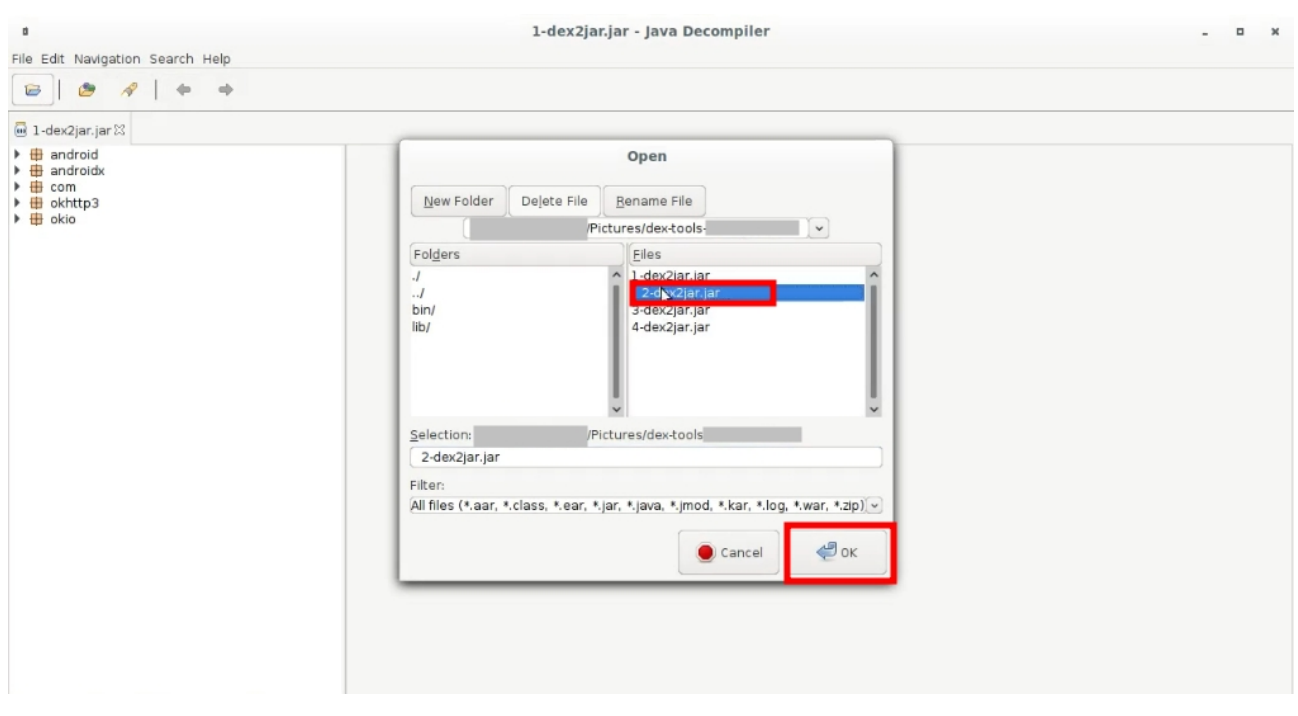

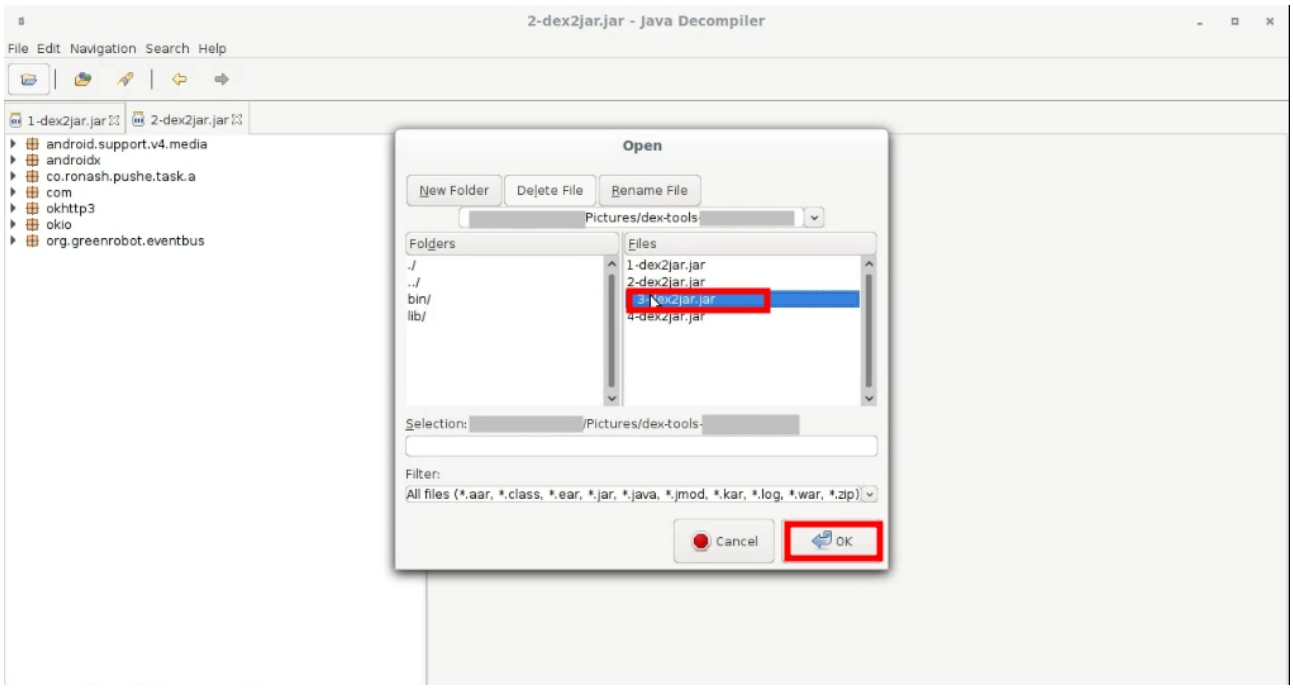

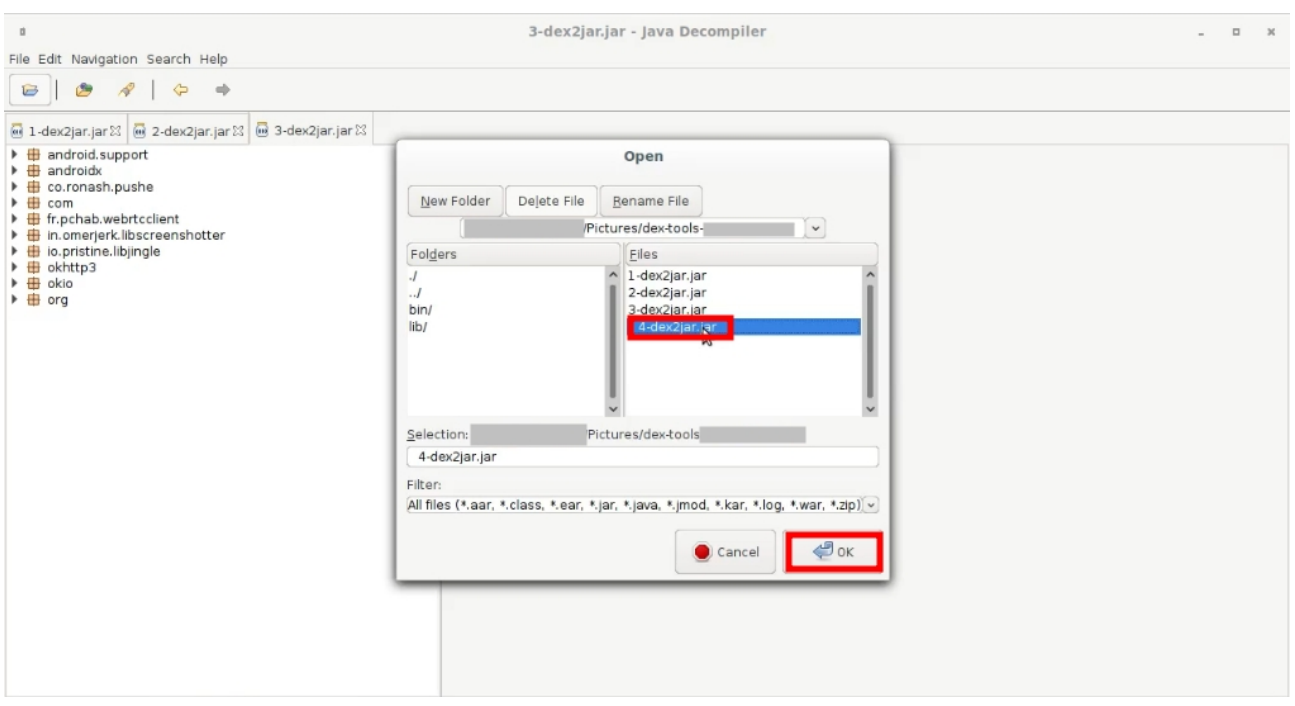

**در این مرحله سعی میکنم آدرس اتصال به وب سرویس را پیدا کنیم , من به دنبال کلمه login بودم .**

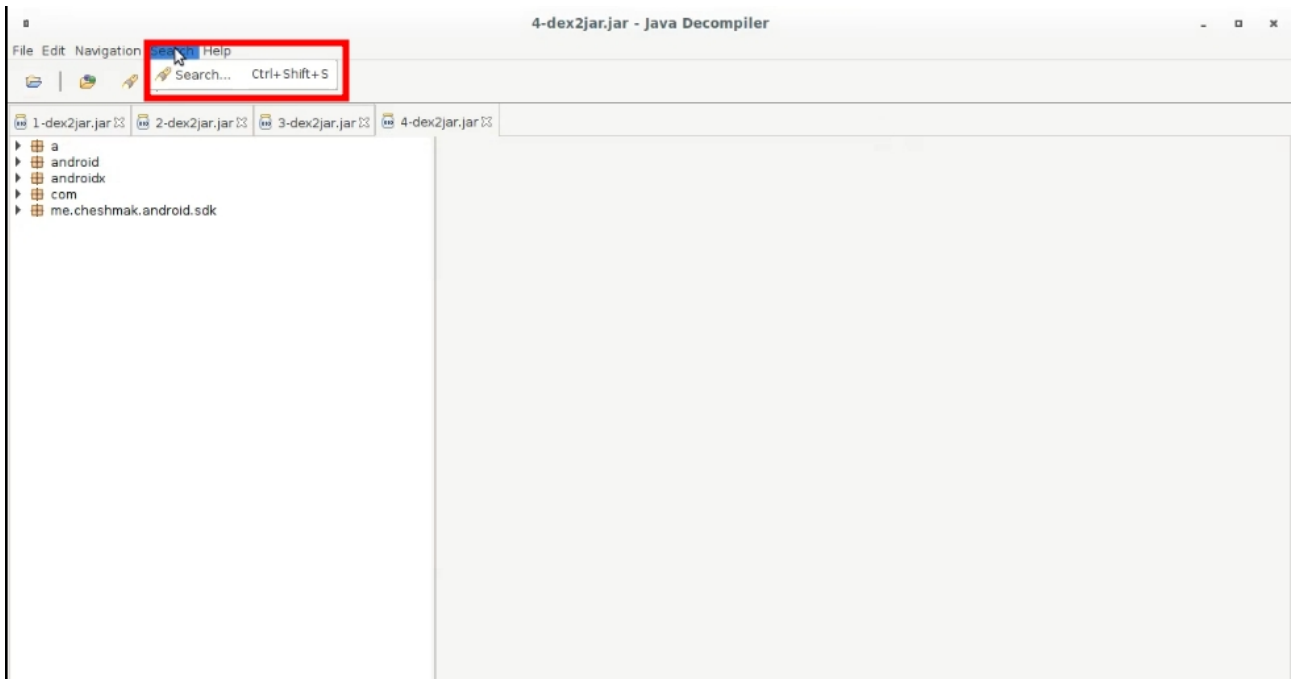

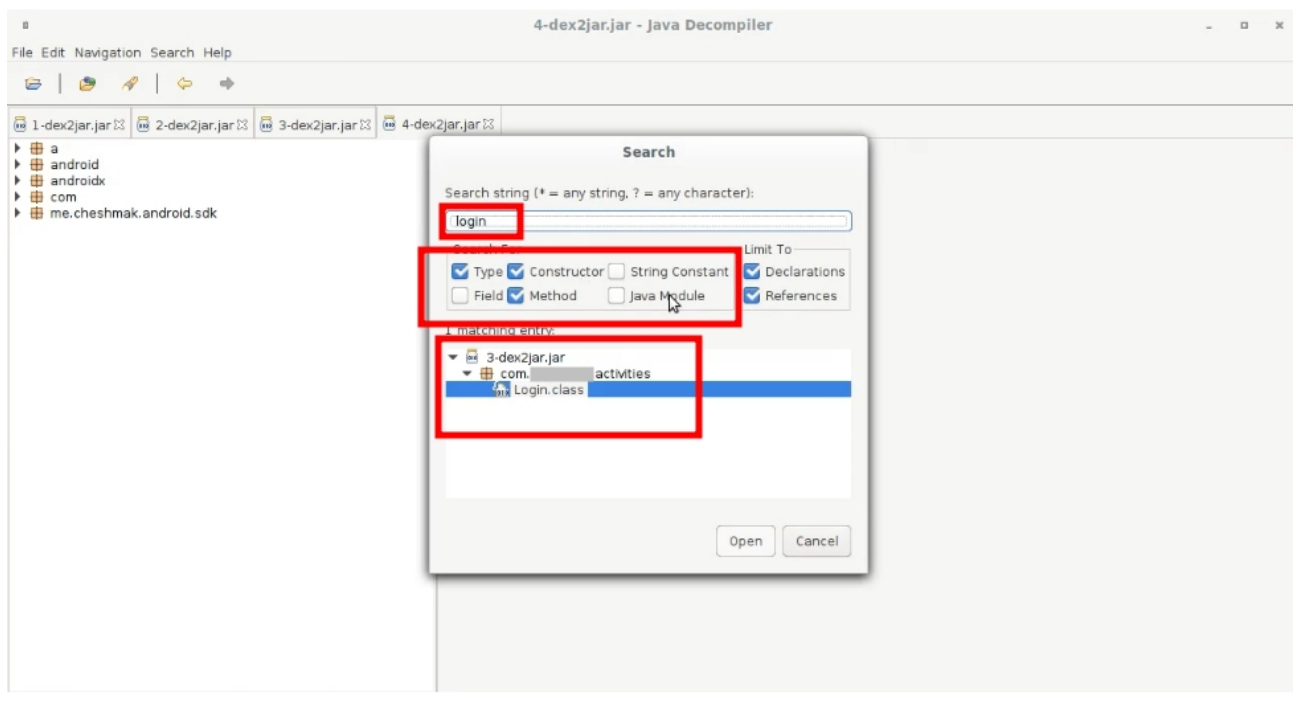

**در نتیجه جستجو روی کلمه class.Login کلیک میکنم .**

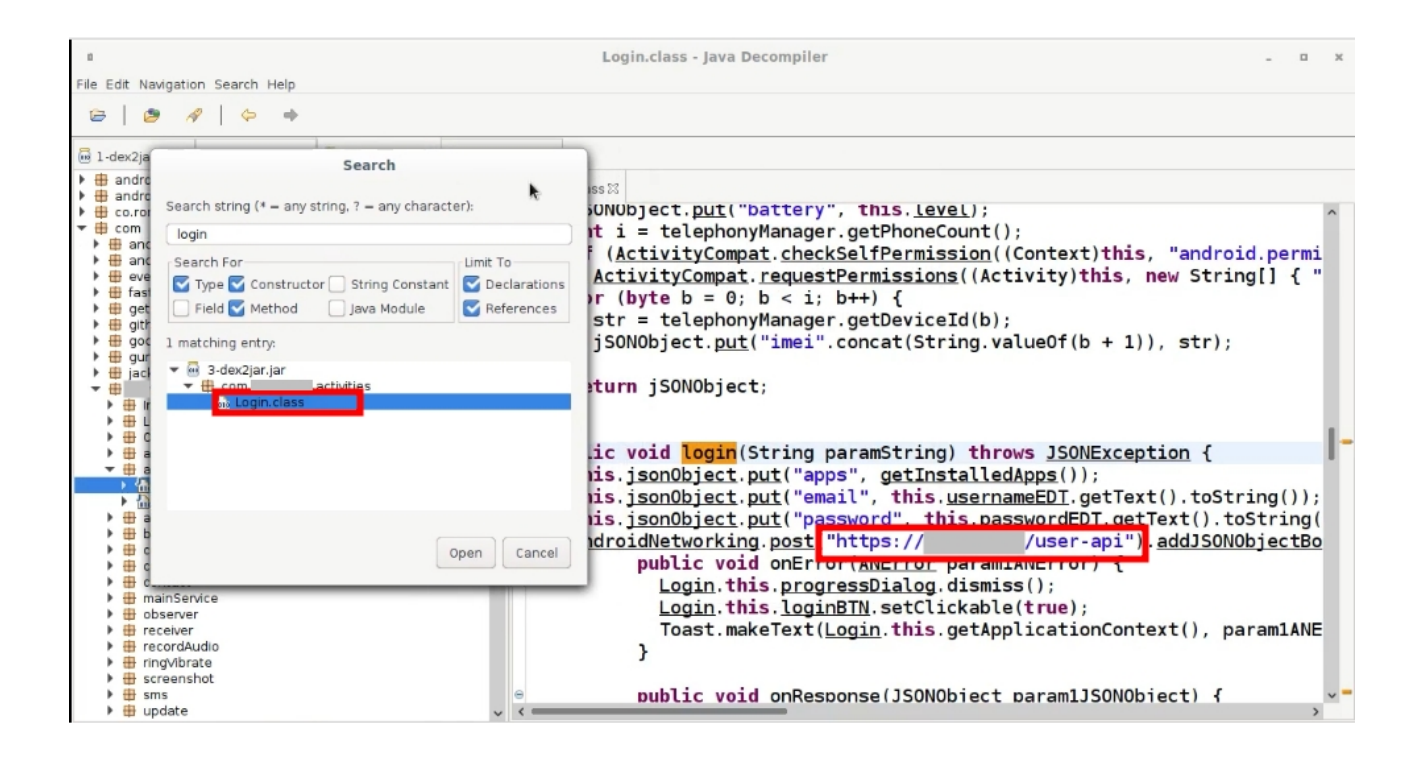

**حاال آدرس وب سرویس login پیدا شد میریم ببینیم چی میشه !**

**قدم سوم : نفوذ** ) (

**من آدرس رو تو مرورگر زدم ببینیم چی خروجی میده ؟**

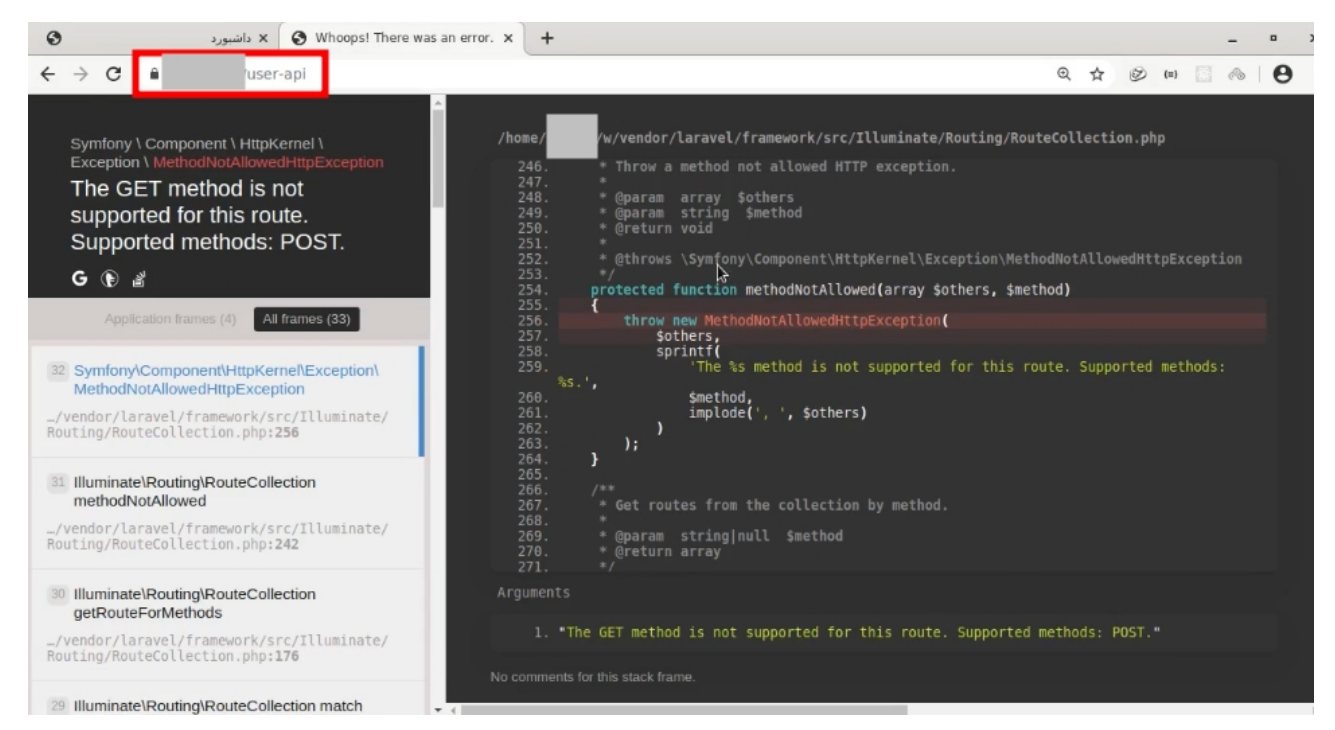

**God My Oh خطای PHP و فریمورک محبوب و امن Laravel خوب بریم پایین تر ببینم باز چی هست . منظورم اسکرول بود !** ) (

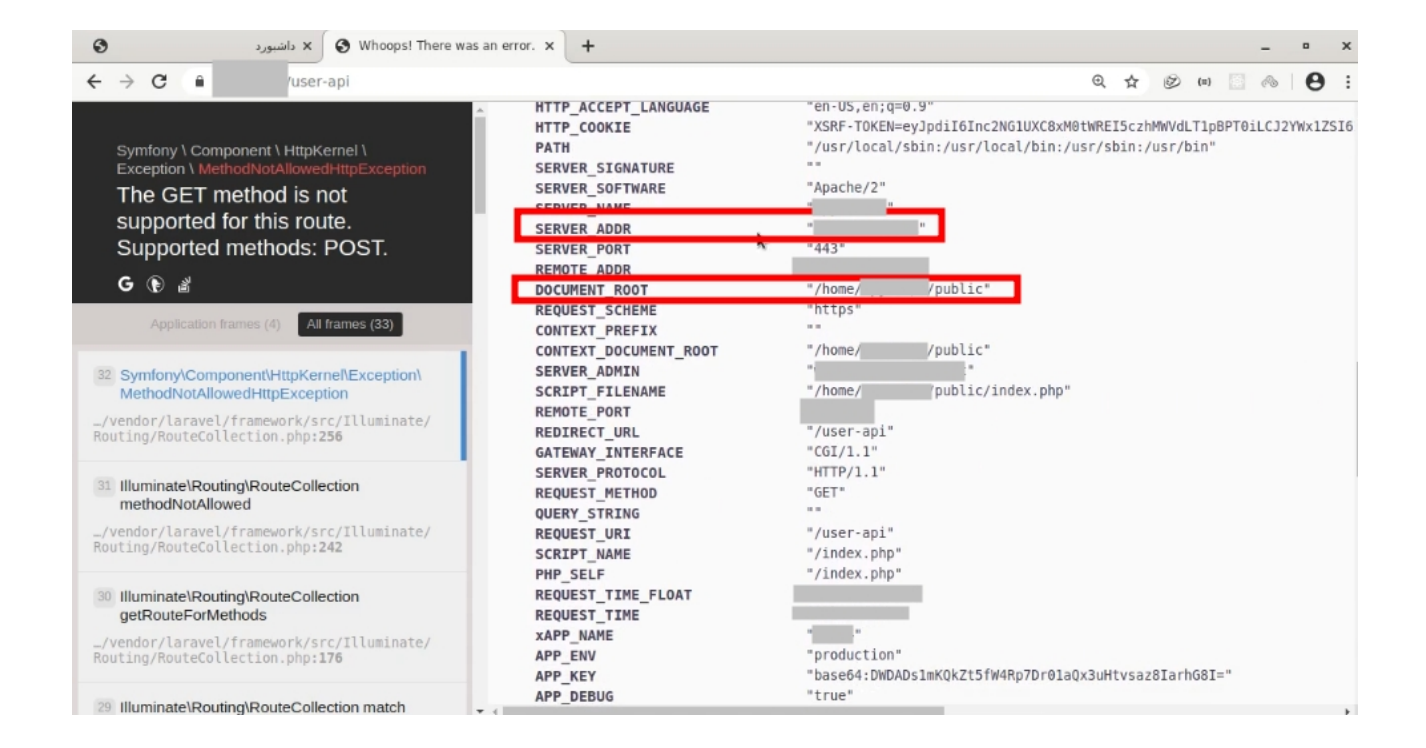

# **همنطور که میبینید اطالعاتی در مورد سرور و مسیر ها و ... بدست آوردیم , باز پایین تر**

**میریم .**

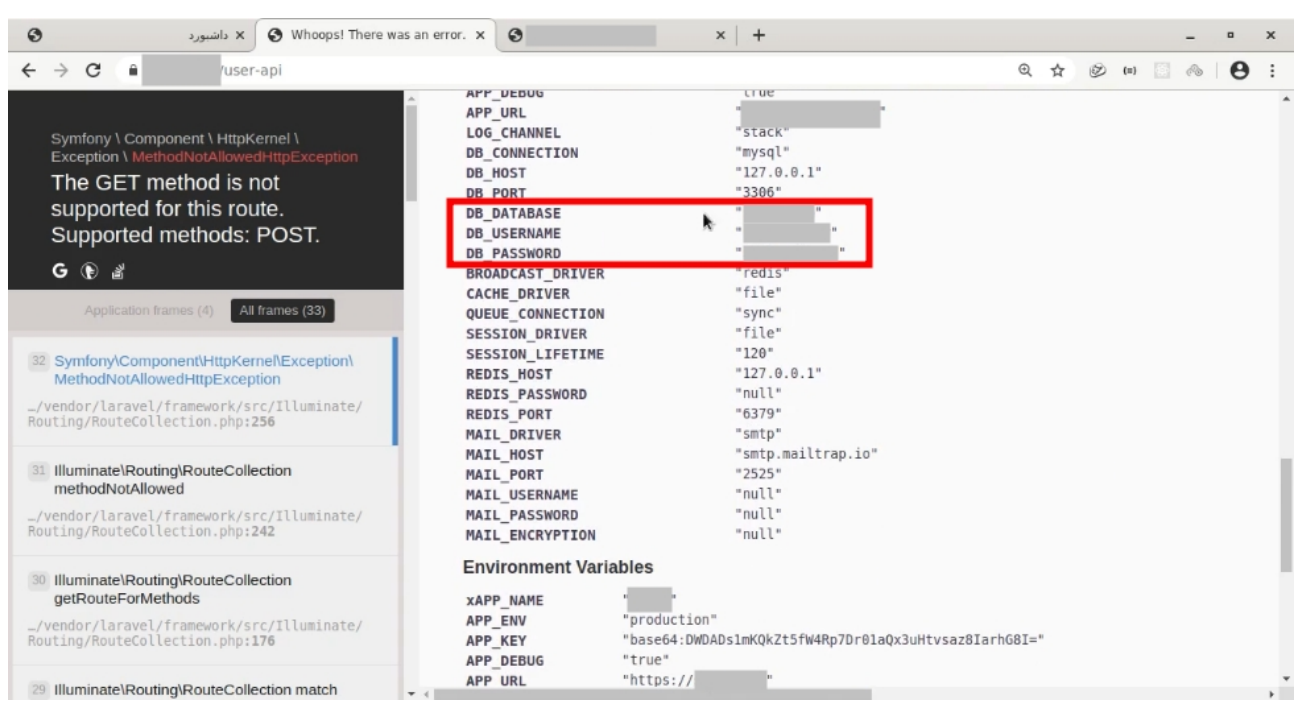

**آخ جون ! یوز و پسورد دیتابیس MySQL خوب من سعی میکنم بهش وصل بشم .**

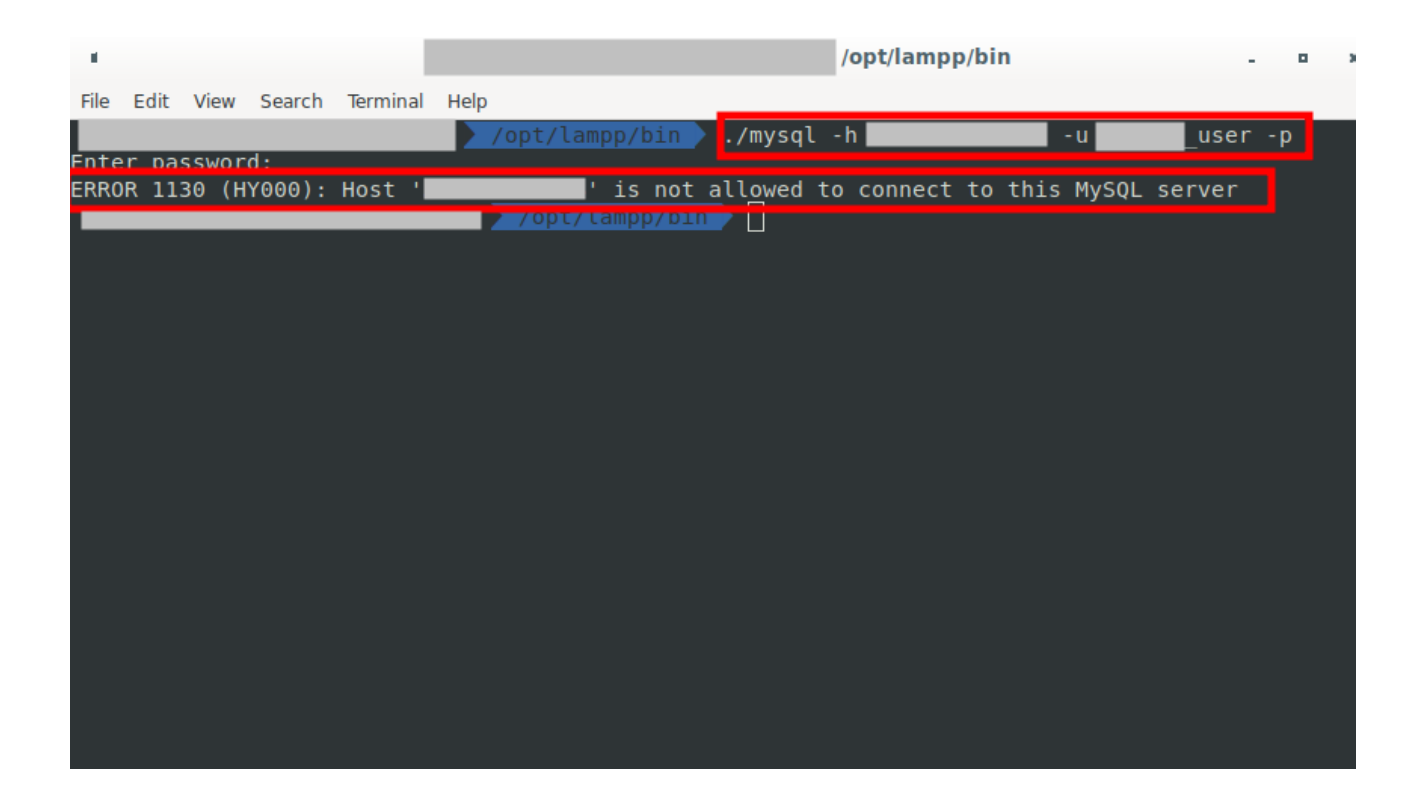

**ضایع شدیم رفت ! اجازه اتصال از بیرون رو به ما نداد .** 

**اما یک هکر همه راه ها را امتحان میکنه .**

**من آدرس IP سرور رو زدم و احتمال میدم که مسیر phpmyadmin باز باشد. امیدوارم!** ) (

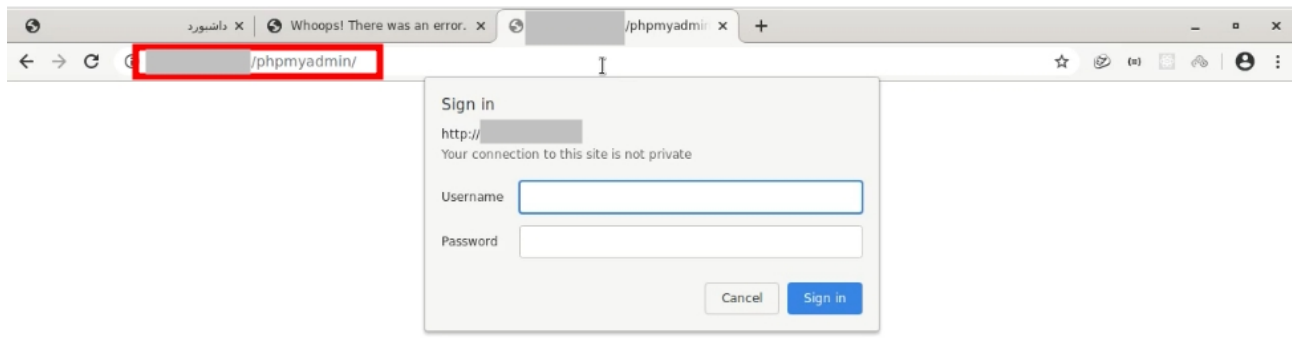

### **آره ! باز بود حاال یوز و پسورد MySQL رو میزنم !**

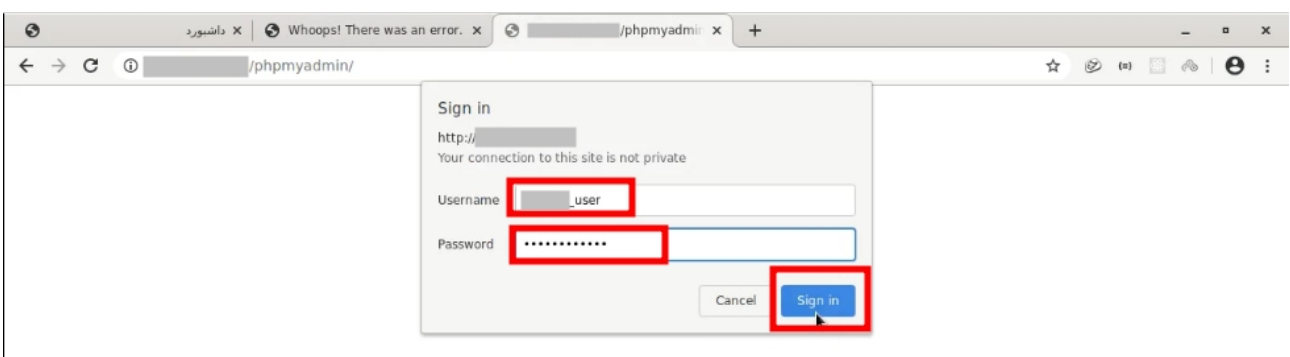

**بعد میبینم صفحه ای باز میشود ؟** 

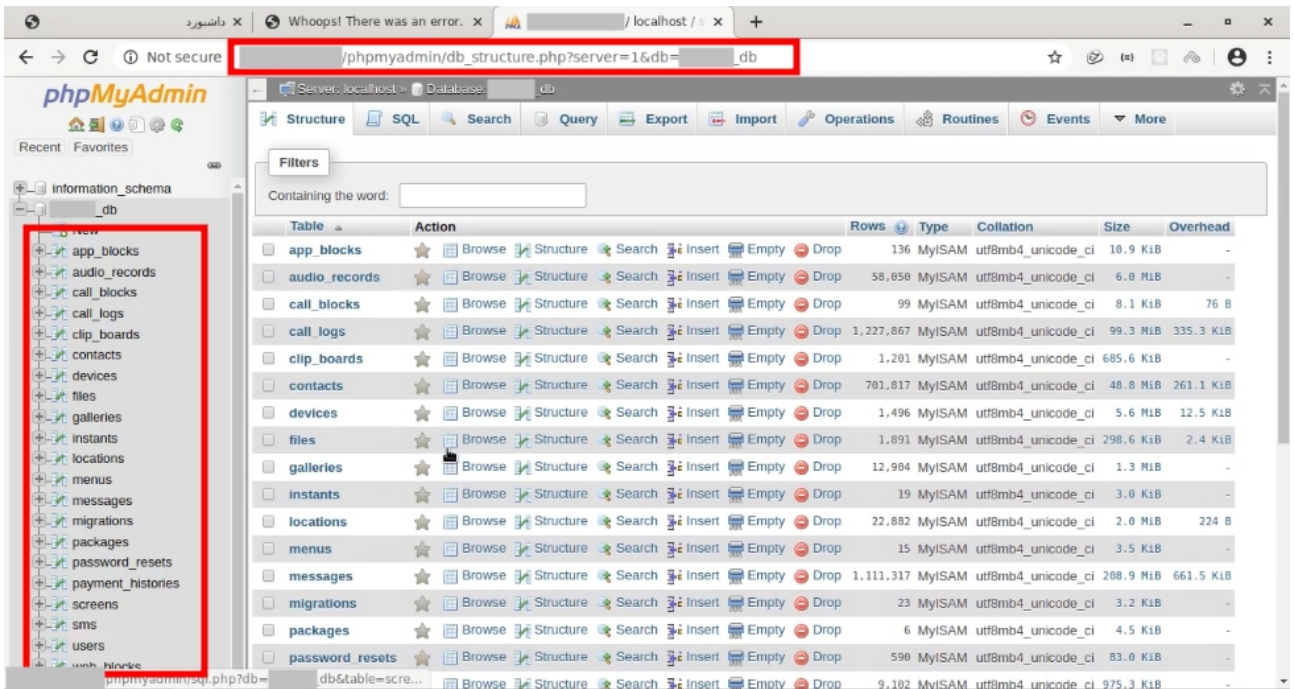

**بله متاسفانه یا خوشبختانه ما توانستیم به سیستم نفوذ کنیم .** 

**و تمامی اطالعات در پایگاه داده قابل دیدن و تغییر دادن میباشد , اما از آنجا که این اطالعات محرمانه و خصوصی میباشد و دوست نداشتیم کسانی که از این نرم افزار استفاده میکنند مورد لطمه یا صدمه ای قرار گیرند , پس سعی کردیم که این مشکالت امنیتی را به مدیر وب سایت گزارش بدهیم .**

**امیدوارم که از این مقاله آموزشی لذت برده باشید و دیدید که اگر امنیت در وب سایت ها و نرم افزاها وجود نداشته باشد , به راحتی هکر ها میتوانند به سیستم ها نفوذ کرده و از اطالعات آن سوءاستفاده کنند.**